# **Region Freight (Pronto)**

#### **Overview**

Region Freight allows your business to charge freight based on regions or customer sub-groups defined against the Debtor Account. The difference between "standard freight" and "region freight" is that you can nominate the region a customer belongs to and charge accordingly, instead of linking charges to a postcode range.

For example, you might have a group of debtors (from the same parent company) with whom you have agreed to a particular freight arrangement, regardless of their postcode. All of these debtors can have the same region defined using Region Freight.

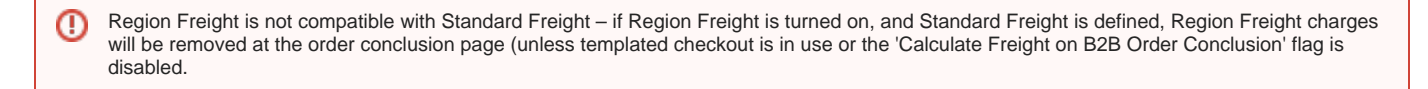

### Step-by-step guide

To configure PRONTO for Region Freight:

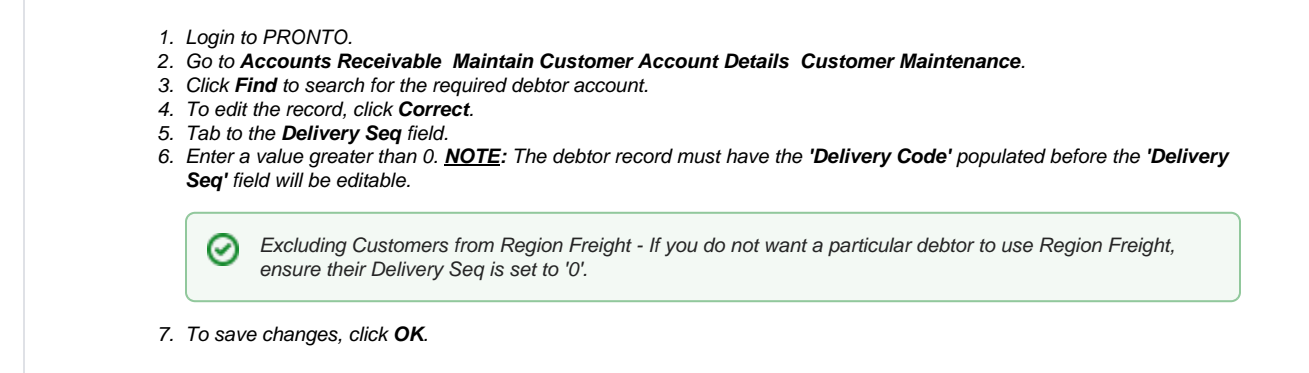

To configure your website for Region Freight:

- 1. As Administrator, go to **Settings Settings** (/zSettings.aspx).
- 2. Click the **Freight** tab.
- 3. Click the **Region Freight** tab.
- 4. Tick **Enable Region Freight**.
- 5. To define a new region, click **New**.
- 6. Set the value for each field as follows:

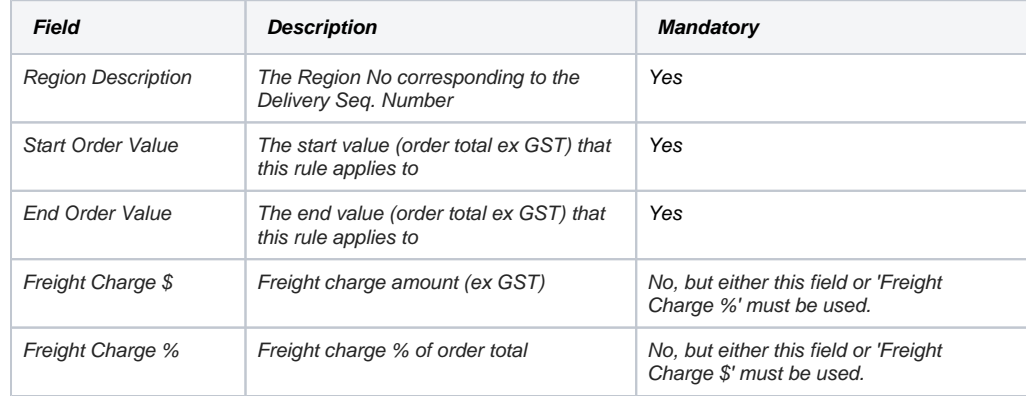

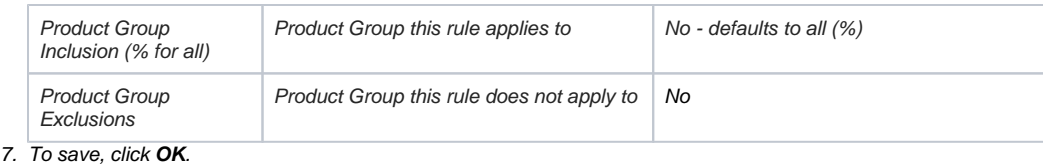

#### **Example**

For the debtor shown below, the 'Delivery Seq' value has been set to '333'.

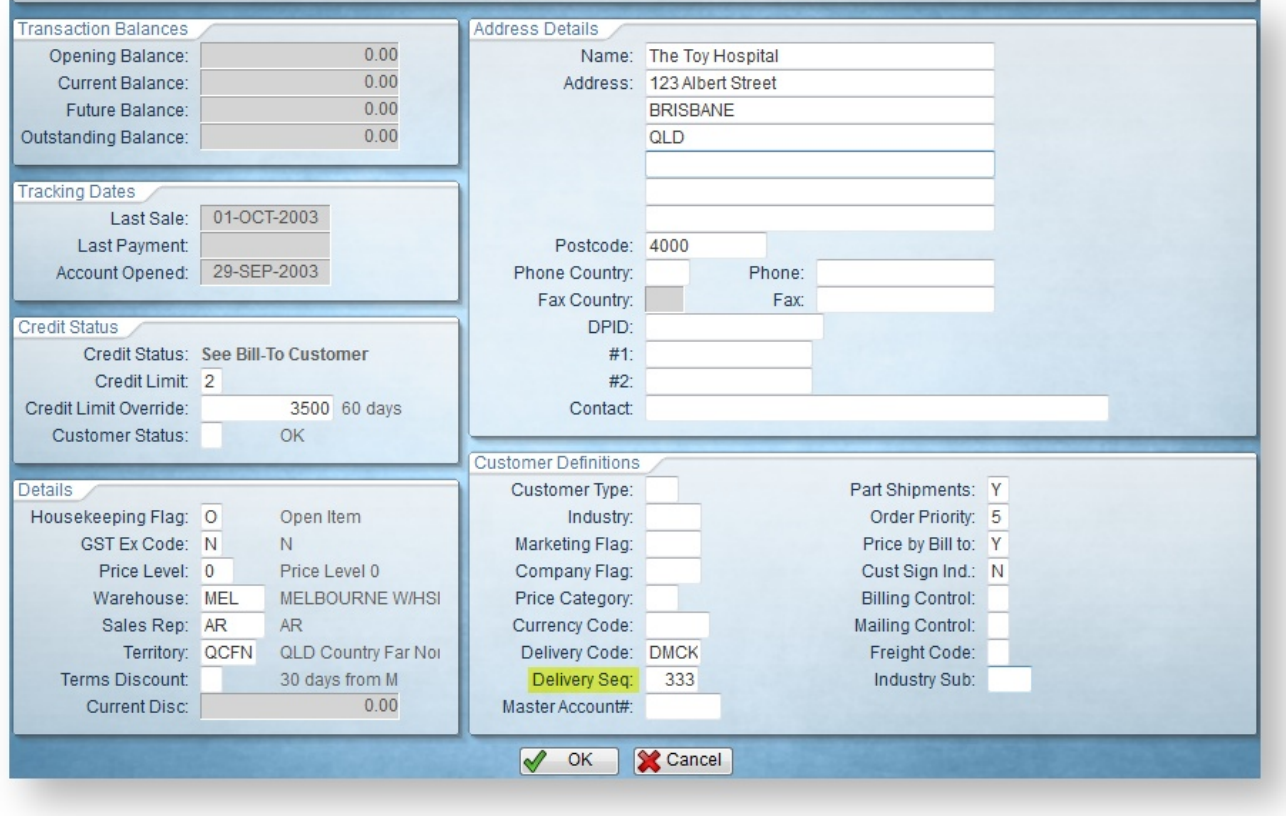

This corresponds to the Region Freight record below, where the 'Region Description' is also set to '333'.

With this configuration, all Customers with a Delivery Seq of 333 will be charged \$12.50 (+ GST) freight for orders up to \$500.00, regardless of their postcode or location.

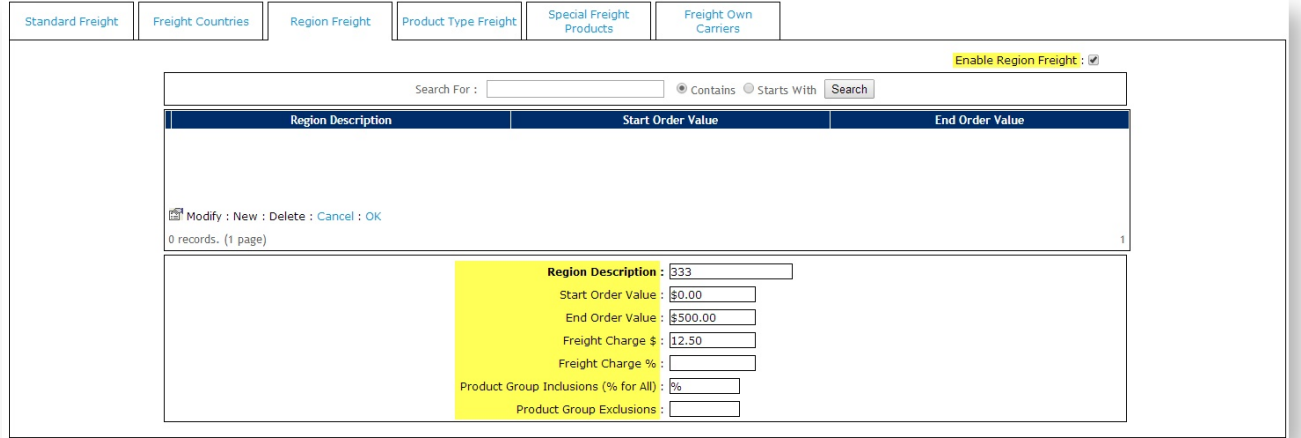

## Additional Information

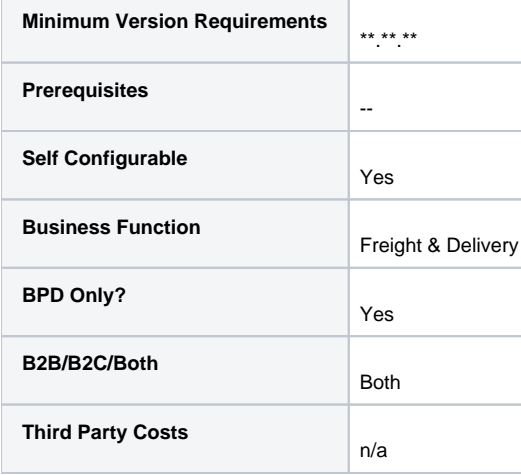

## Related help

- [Allow User's Own Freight Carrier Option](https://cvconnect.commercevision.com.au/display/KB/Allow+User%27s+Own+Freight+Carrier+Option)
- [Product Discovery & Site Search Widget Library](https://cvconnect.commercevision.com.au/pages/viewpage.action?pageId=155025854)
- [Freight & Fulfillment Widget Library](https://cvconnect.commercevision.com.au/pages/viewpage.action?pageId=155025856)
- [Product Category Widget Library](https://cvconnect.commercevision.com.au/display/KB/Product+Category+Widget+Library)
- [Cluster Category Widget Library](https://cvconnect.commercevision.com.au/display/KB/Cluster+Category+Widget+Library)